# **Беспроводная игровая гарнитура Alienware AW988**

Руководство пользователя

Нормативный номер модели: AW988

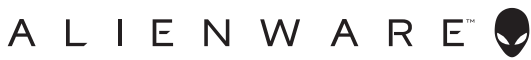

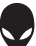

### **Примечания, предупреждения и предостережения**

- **ПРИМЕЧАНИЕ: содержит важную информацию, которая поможет эффективнее использовать свой компьютер.**
- **ПРЕДУПРЕЖДЕНИЕ: указывает на возможность повреждения оборудования или потери данных в случае несоблюдения инструкций.**
- **ПРЕДОСТЕРЕЖЕНИЕ: указывает на опасность повреждения имущества, получения травмы или смерти.**

Авторское право © Dell Inc., 2018. Все права защищены. Продукт защищен авторским правом США и международным авторским правом, а также законами об интеллектуальной собственности. Торговая марка DellTM и логотип DELL являются собственностью компании Dell Inc. в США и/или других странах. Все остальные товарные знаки и наименования, которые упоминаются в этом руководстве, являются собственностью их владельцев.

2018 – 09

Ред. A01

# Inhalt

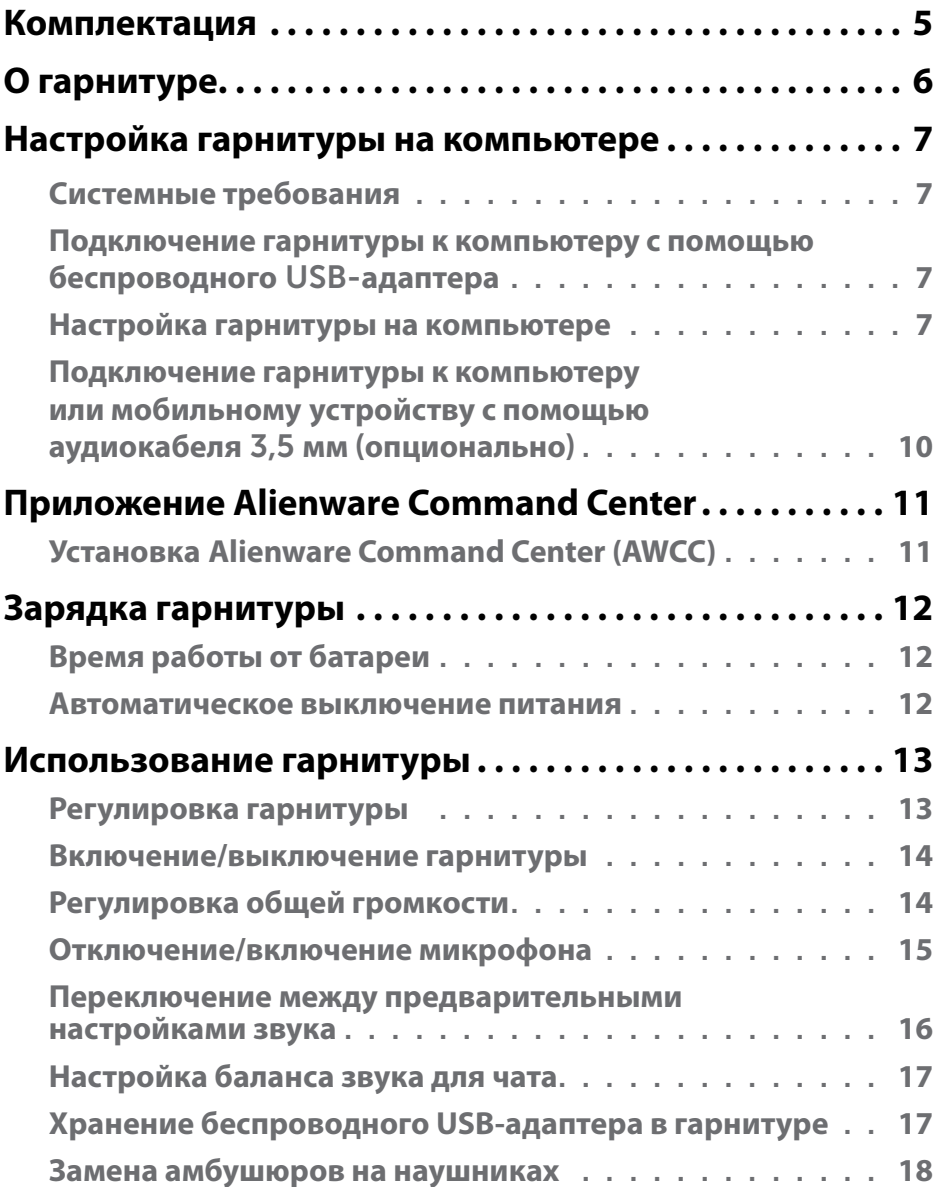

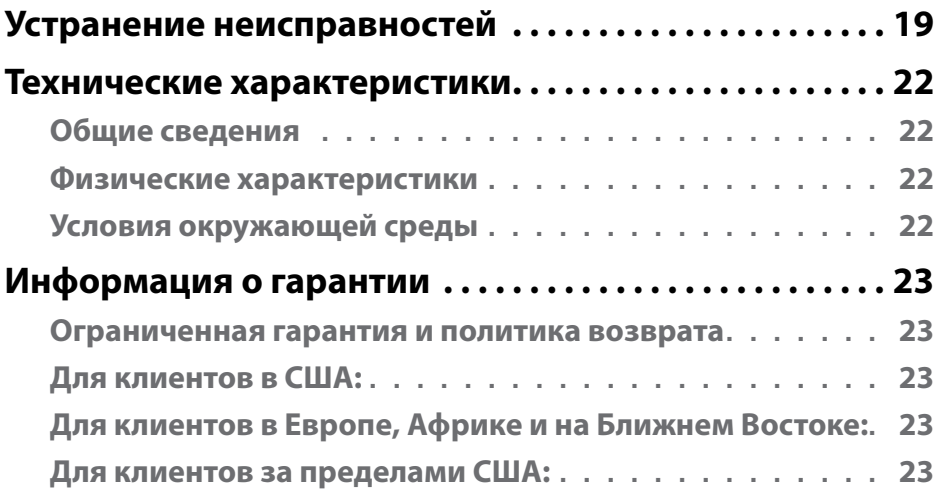

# <span id="page-4-0"></span>**Комплектация**

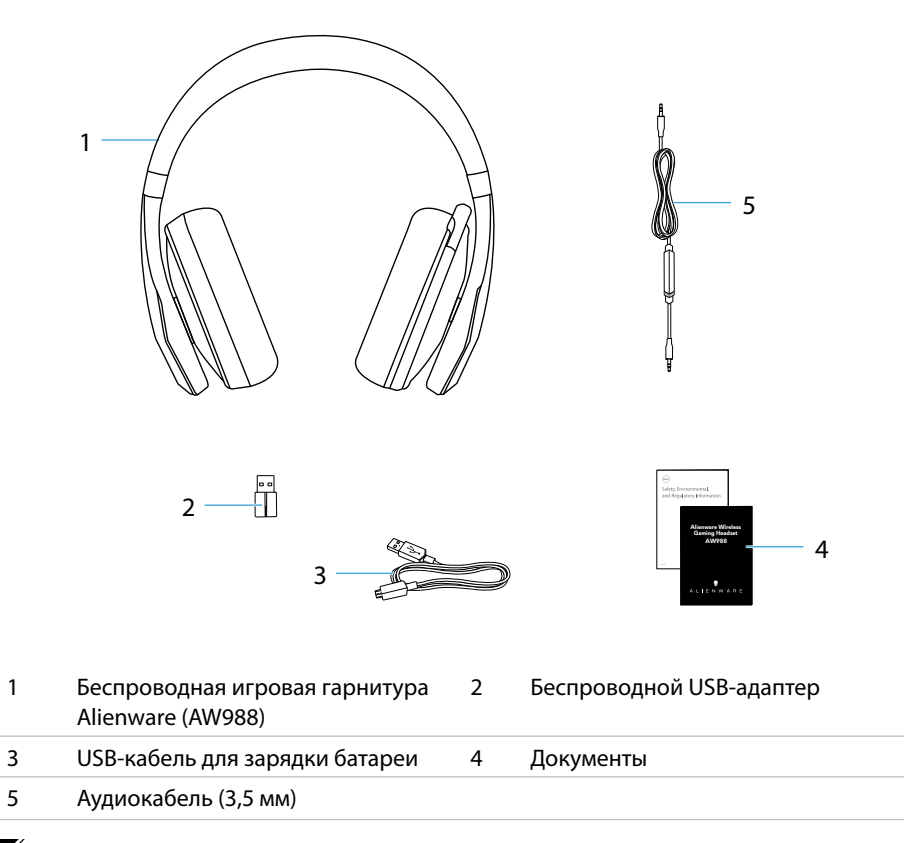

**ПРИМЕЧАНИЕ! Документы, прилагаемые к гарнитуре, могут различаться в зависимости от региона.**

# <span id="page-5-0"></span>**О гарнитуре**

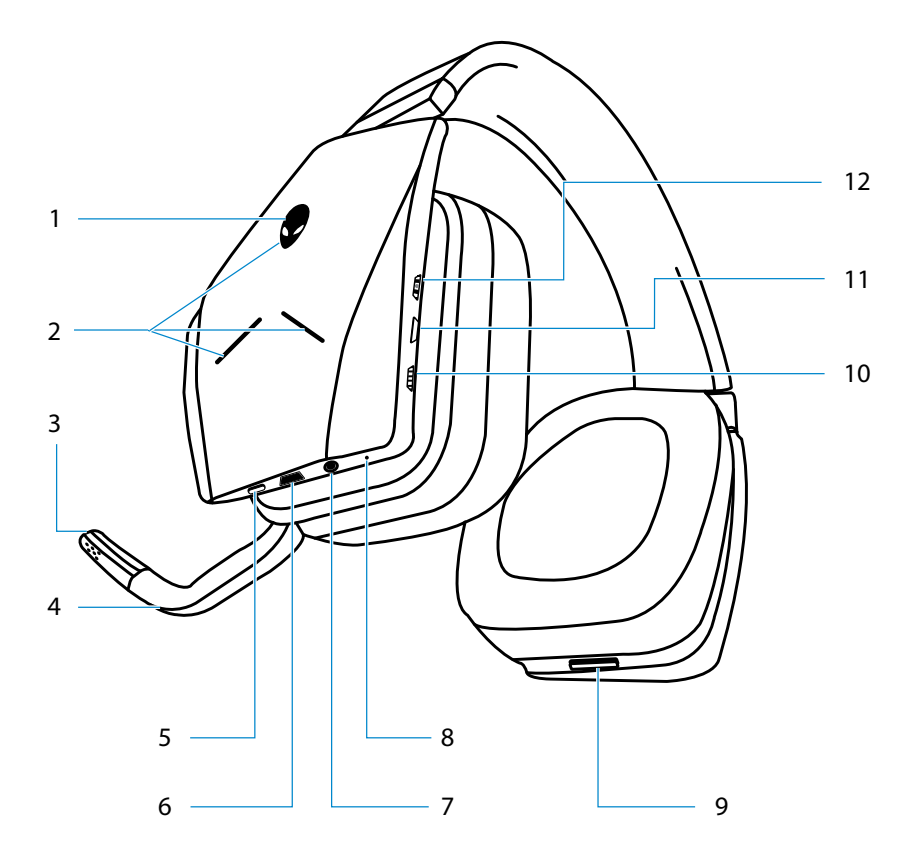

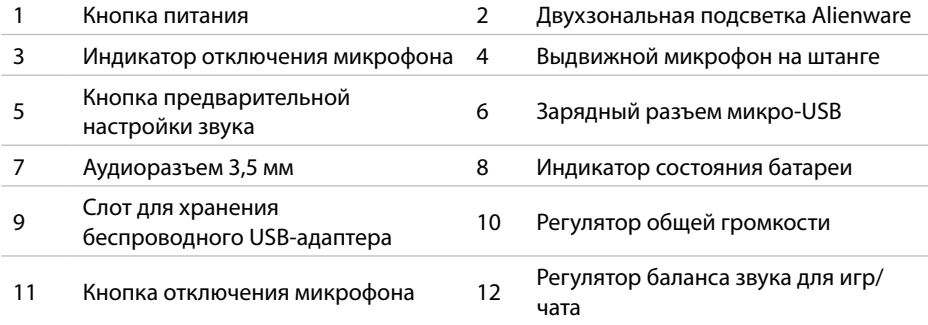

# <span id="page-6-0"></span>**Настройка гарнитуры на компьютере**

### **Системные требования**

- Один USB-разъем для беспроводного USB-адаптера
- Один USB-разъем для зарядки (опционально)
- Microsoft Windows 10 сборки 16299 или более поздней версии

### **Подключение гарнитуры к компьютеру с помощью беспроводного USB-адаптера**

Подключите беспроводной USB-адаптер к USB-разъему компьютера. Гарнитура и беспроводной USB-адаптер предварительно сопряжены.

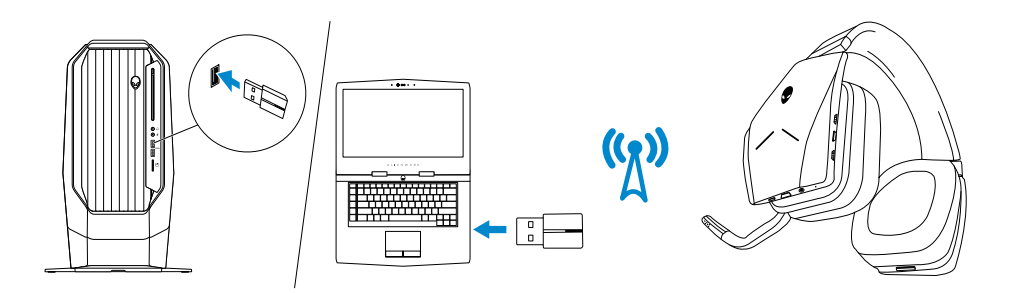

### **Настройка гарнитуры на компьютере**

Чтобы использовать гарнитуру для игр или прослушивания музыки с компьютера, ее необходимо выбрать в качестве устройства воспроизведения и записи по умолчанию в настройках звука в Windows.

1 Щелкните правой кнопкой мыши на значке динамика на панели задач, чтобы перейти к настройкам звука в Windows. Появится диалоговое окно **«Звук»**.

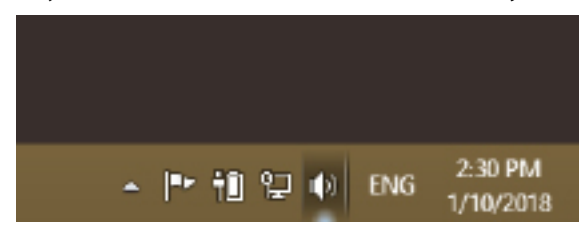

2 Выберите вкладку **«Воспроизведение»** и установите:

- Alienware AW988 Game в качестве устройства воспроизведения по

умолчанию.

- Alienware AW988 Chat в качестве устройства связи по умолчанию.

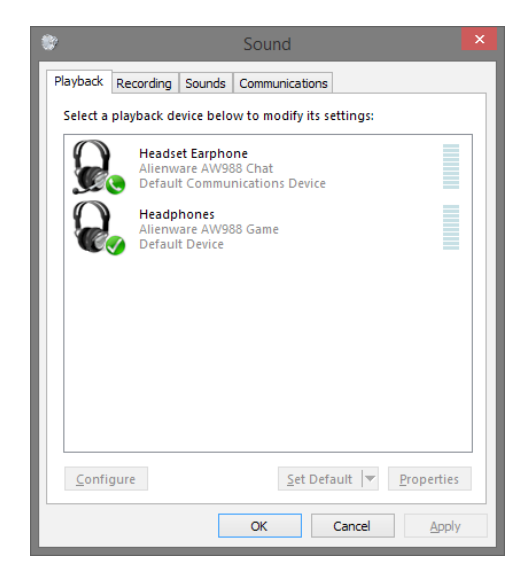

3 Перейдите на вкладку **«Запись»** и установите Alienware AW988 Chat в качестве устройства по умолчанию.

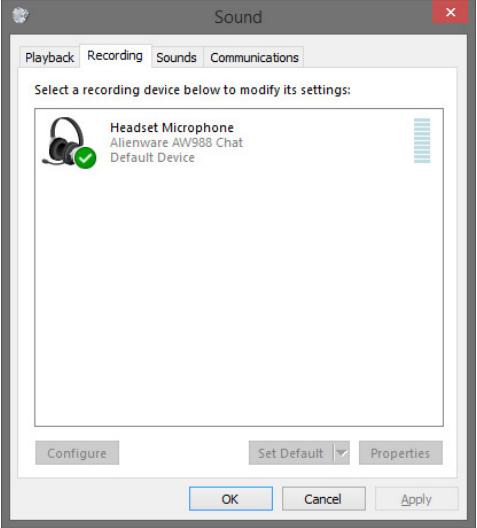

Перейдите на вкладку **«Связь»** и выберите **«действие не требуется»**.

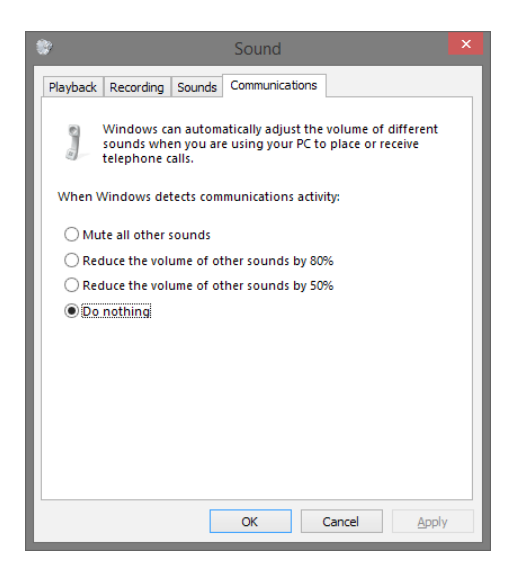

### <span id="page-9-0"></span>**Подключение гарнитуры к компьютеру или мобильному устройству с помощью аудиокабеля 3,5 мм (опционально)**

Подключите один конец аудиокабеля к аудиоразъему 3,5 мм гарнитуры, а другой конец к аудиоразъему/разъему для гарнитуры своего компьютера или мобильного устройства

При подключении с помощью кабеля динамики гарнитуры и микрофон будут функционировать даже в случае отключения питания гарнитуры, пока гарнитура подключена к аудиоразъему 3,5 мм. Кнопки и светодиодные индикаторы не будут функционировать при отключении питания.

#### **ПРИМЕЧАНИЕ! Предварительная настройка звука не поддерживается при подключении через аудиоразъем 3,5 мм.**

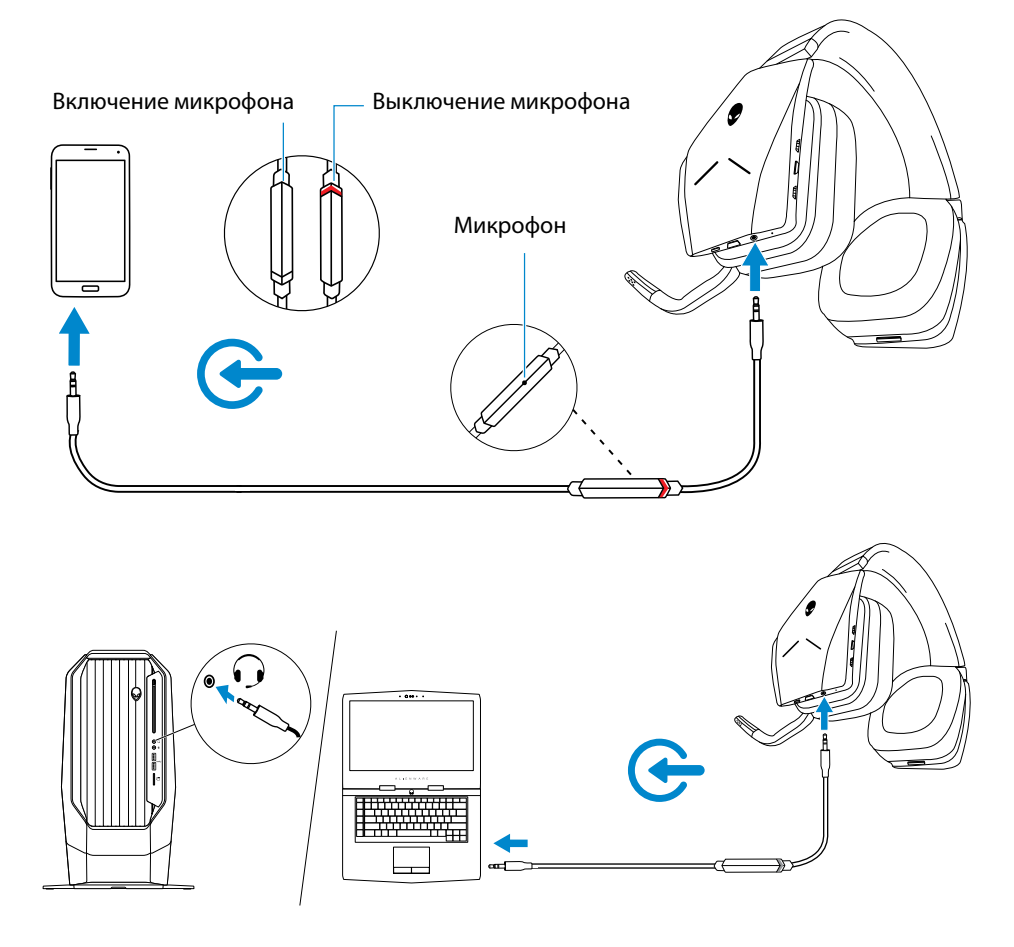

# <span id="page-10-0"></span>**Приложение Alienware Command Center**

### **Установка Alienware Command Center (AWCC)**

Приложение Alienware Command Center (AWCC) предлагает единый интерфейс, позволяющий создать из компьютера под управлением операционной системы Windows продвинутую игровую систему. Чтобы воспользоваться всеми функциями AWCC, необходимо удалить приложение Alienware Headset Center (AWHC), если Вы уже установили его на своем компьютере.

Вам необходимо установить приложение Alienware Command Center (AWCC) для настройки функций беспроводной игровой гарнитуры Alienware AW988.

Переду установкой AWCC убедитесь, что Ваш компьютер подключен к Интернету. Если приложение AWCC 5.0 или более поздней версии было предварительно установлено на Вашем компьютере, можно настроить игровую гарнитуру Alienware с помощью FX в AWCC.

Если приложение AWCC 5.0 или более поздней версии не было предварительно установлено на Вашем компьютере, установите AWCC через Центр обновления Windows или с веб-сайта технической поддержки Dell **www.dell.com/support**. Для установки и работы приложения требуется Microsoft Windows 10 сборки 16299 или более поздней версии.

#### **Установка AWCC через Центр обновления Windows**

- 1 Подключите беспроводной USB-адаптер Alienware к компьютеру через USBразъем. Приложение AWCC загрузится и установится автоматически. Установка AWCC может занять до 10 минут.
- 2 Перейдите в папку программы, чтобы убедиться, что установка AWCC завершена.
- 3 Запустите AWCC. Выполните следующие шаги, чтобы скачать дополнительные программные компоненты:
- В окне **«Параметры»** выберите **«Центр обновления Windows»**. Затем нажмите **«Проверка наличия обновлений»**, чтобы проследить за ходом обновления драйвера Alienware.
- Если драйвер не обновляется на компьютере, установите AWCC с веб-сайта технической поддержки Dell.

#### **Установка AWCC с веб-сайта технической поддержки Dell**

- 1 Скачайте последнюю версию следующих приложений на веб-сайте **www.dell. com/support/drivers**.
- Приложение Alienware Command Center
- Драйвер игровой гарнитуры Alienware
- 2 Перейдите в папку, в которую были сохранены установочные файлы.
- 3 Дважды щелкните на установочном файле и следуйте указаниям на экране, чтобы установить приложение.

#### **ПРИМЕЧАНИЕ! Вы можете настроить функции и световые эффекты гарнитуры с помощью приложения Alienware Command Center.**

# <span id="page-11-0"></span>**Зарядка гарнитуры**

Для зарядки гарнитуры подключите один конец USB-кабеля к разъему микро-USB гарнитуры, а другой конец к USB-разъему своего компьютера.

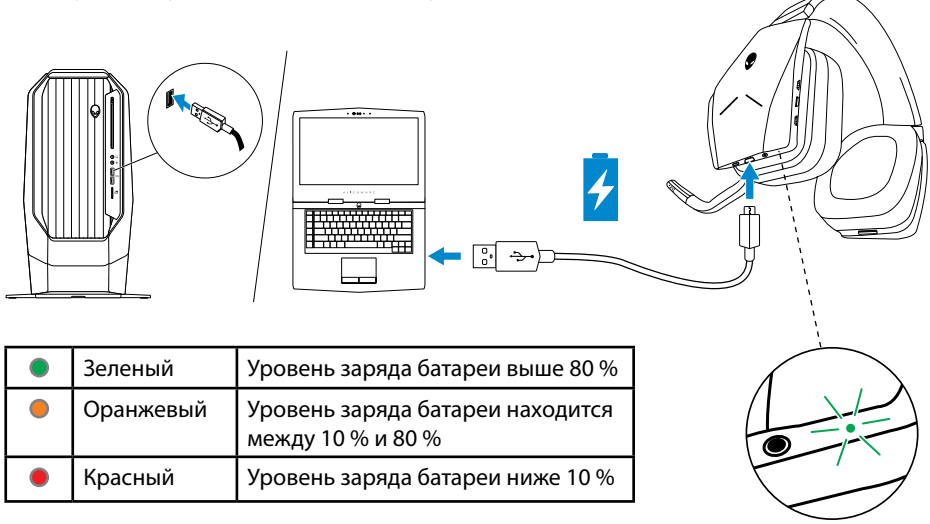

### **Время работы от батареи**

Батарея гарнитуры рассчитана на 14 часов работы в режиме игры/прослушивания музыки (с отключенными индикаторами). Время работы гарнитуры с включенными индикаторами составляет до 8 часов. Процесс полной зарядки батареи может занимать до 2,5 часов.

Если гарнитура не заряжается, индикатор состояния гарнитуры показывает оставшийся уровень заряда батареи.

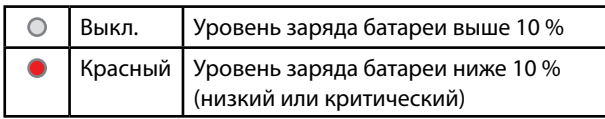

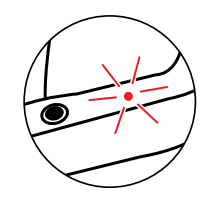

#### **Автоматическое выключение питания**

Если беспроводное соединение между гарнитурой и беспроводным USB-адаптером потеряно (питание компьютера отключено или беспроводной USB-адаптер вынут из USB-разъема), гарнитура автоматически отключится через 30 минут. Таймер можно настроить с помощью программного обеспечения. Нажмите кнопку питания, чтобы включить гарнитуру.

# <span id="page-12-0"></span>**Использование гарнитуры**

#### **Регулировка гарнитуры**

Отрегулируйте оголовье, чтобы гарнитура удобно прилегала к голове. При использовании выдвижного микрофона разместите его приблизительно на расстоянии двух сантиметров от рта.

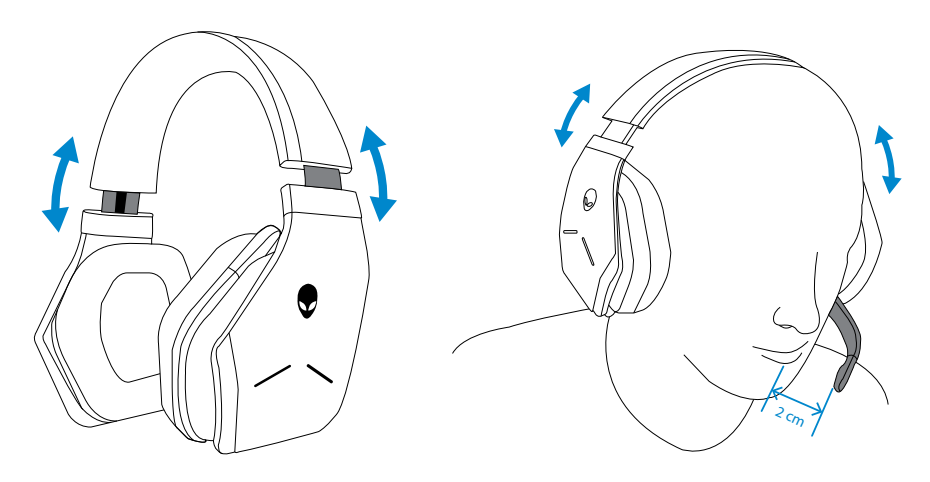

Чашки наушников могут поворачиваться для удобства при ношении на шее или для более удобного хранения.

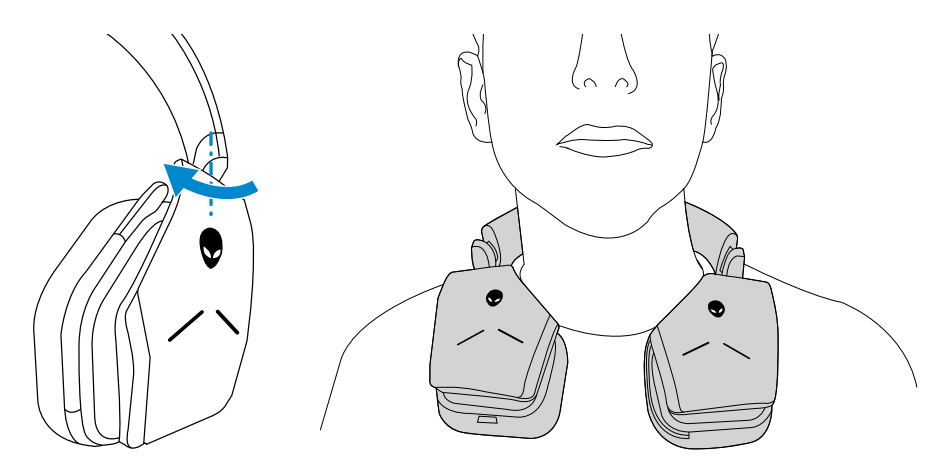

#### <span id="page-13-0"></span>**Включение/выключение гарнитуры**

Нажмите кнопку питания на левой чашке наушника, чтобы включить гарнитуру. Нажмите и удерживайте кнопку питания в течение 3 секунд, чтобы выключить гарнитуру.

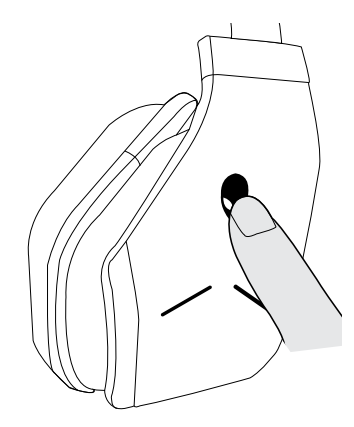

#### **Регулировка общей громкости**

Используйте регулятор общей громкости для настройки уровня громкости динамиков. Переведите регулятор вверх для увеличения уровня громкости или вниз для уменьшения уровня громкости.

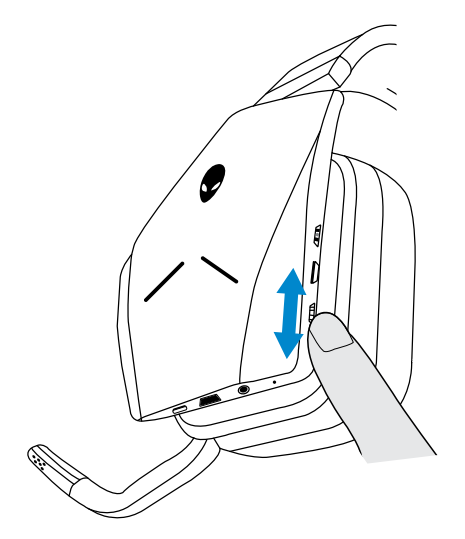

### <span id="page-14-0"></span>**Отключение/включение микрофона**

Используйте кнопку отключения микрофона, чтобы выключить или включить микрофон. Либо можно поднять выдвижной микрофон для его отключения или опустить в рабочее положение для активации.

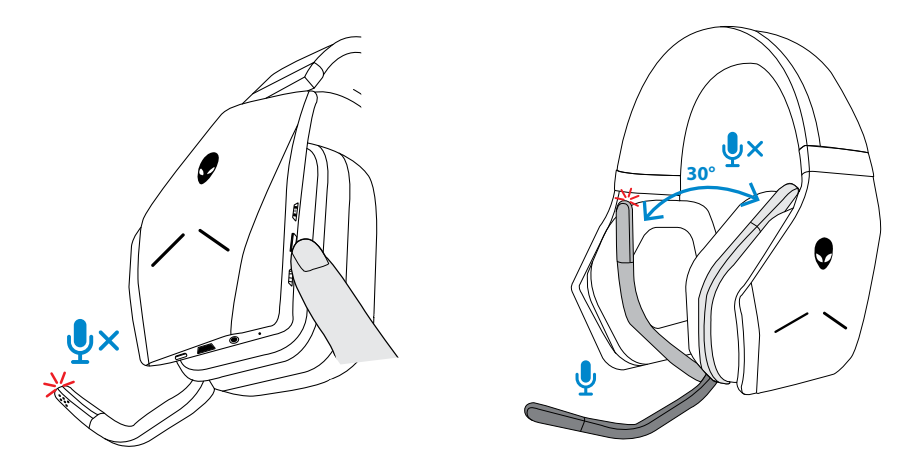

Индикатор отключения микрофона загорится красным, показывая, что микрофон отключен.

**ПРИМЕЧАНИЕ! Вы услышите звуковую подсказку при поднятии или опускании микрофона.**

#### <span id="page-15-0"></span>**Переключение между предварительными настройками звука**

Нажмите на кнопку предварительной настройки звука, чтобы выбрать одну из доступных предварительных настроек.

Если программное обеспечение гарнитуры запущено, нажатием кнопки предварительной настройки звука можно выбрать любые предварительные настройки, доступные в программном обеспечении.

Если программное обеспечение гарнитуры не запущено, нажатием кнопки предварительной настройки звука можно выбрать предварительные настройки для игр, музыки и кино.

Активация выбранной предварительной настройки сопровождается звуковой подсказкой.

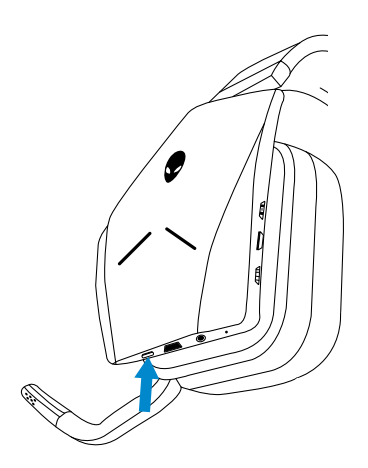

### <span id="page-16-0"></span>**Настройка баланса звука для чата**

Используйте регулятор баланса звука для чата, чтобы выбрать предпочитаемый баланс звука в игре и чате.

Переведите регулятор вверх, чтобы сконцентрироваться на игре, уменьшив громкость чата со 100 % до 0 %. Переведите регулятор вниз, чтобы сконцентрироваться на чате, уменьшив громкость игры со 100 % до 0 %. Переведите регулятор в среднее положение (отмечено белой меткой), чтобы вернуть звук чата и игры в исходное положение.

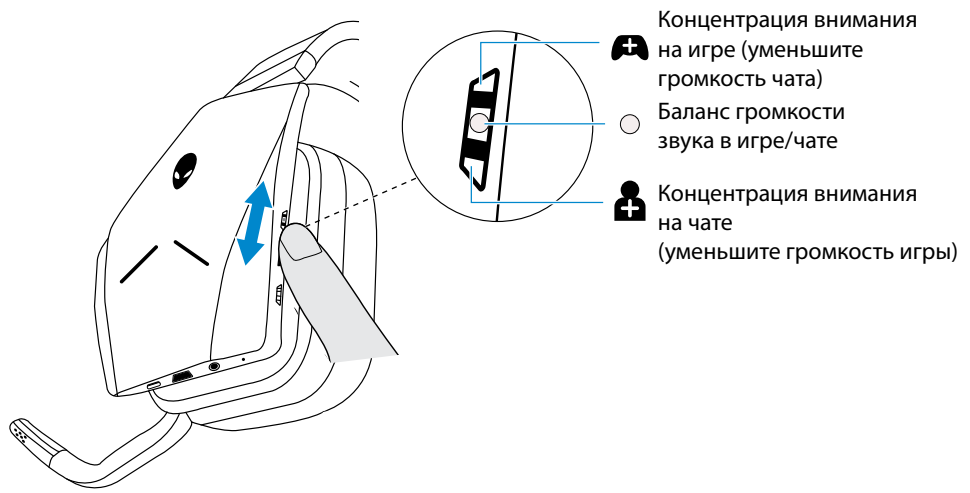

#### **Хранение беспроводного USB-адаптера в гарнитуре**

Беспроводной USB-адаптер можно держать в слоте для хранения беспроводного USB-адаптера.

Для обеспечения надежного хранения беспроводного адаптера вставьте его в слот, как показано на рисунке, и надавите на него, пока не услышите щелчок.

Для извлечения беспроводного адаптера вдавите его внутрь гарнитуры, пока не услышите щелчок, после чего отпустите палец. Беспроводной адаптер выскочит из слота и удержится на месте под действие магнитного притяжения. Вытяните беспроводной USB-адаптер из слота, чтобы воспользоваться им.

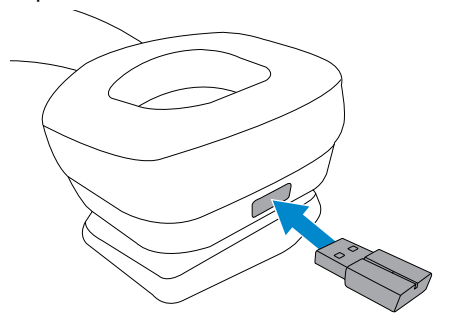

### <span id="page-17-0"></span>**Замена амбушюров на наушниках**

При необходимости снимите и замените амбушюры на наушниках. Чтобы заказать новые амбушюры, перейдите на веб-сайт **www.dell.com**.

Чтобы снять амбушюр, крепко возьмите его и поверните по часовой стрелке (левый амбушюр) или против часовой стрелки (правый амбушюр), после чего отсоедините амбушюр от гарнитуры.

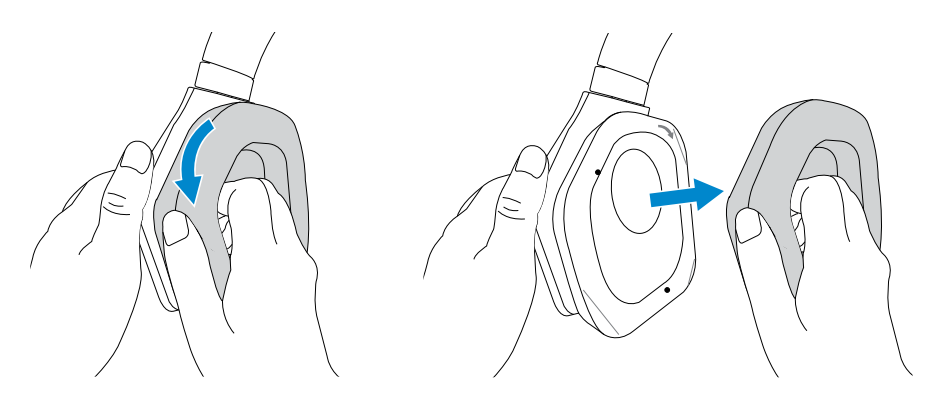

Чтобы установить новый амбушюр, плотно приложите его к краям наушника и поверните в нужное положение.

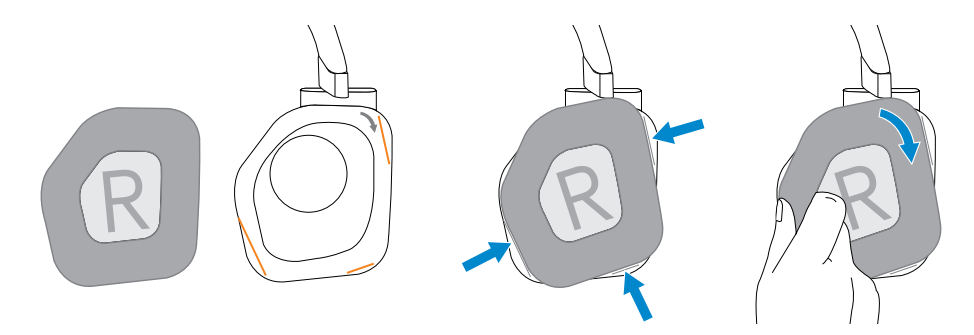

# <span id="page-18-0"></span>**Устранение неисправностей**

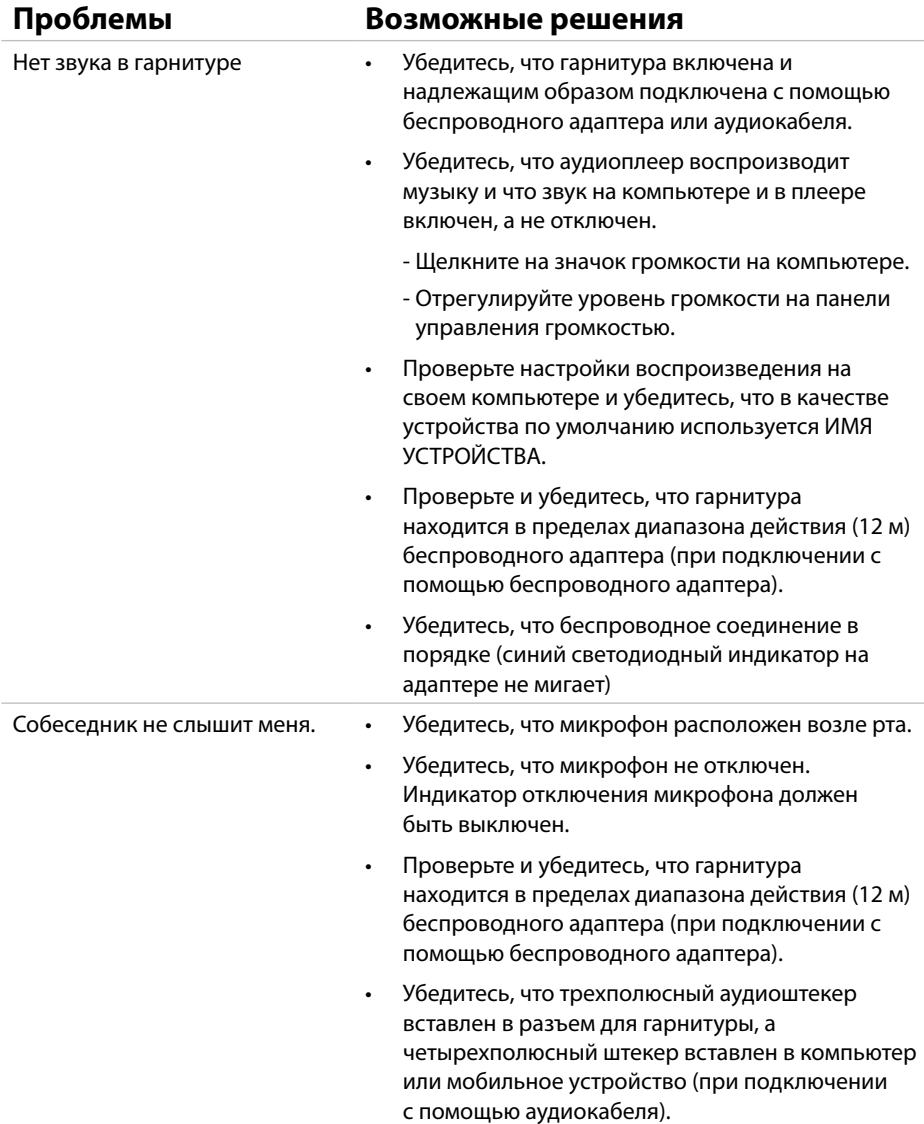

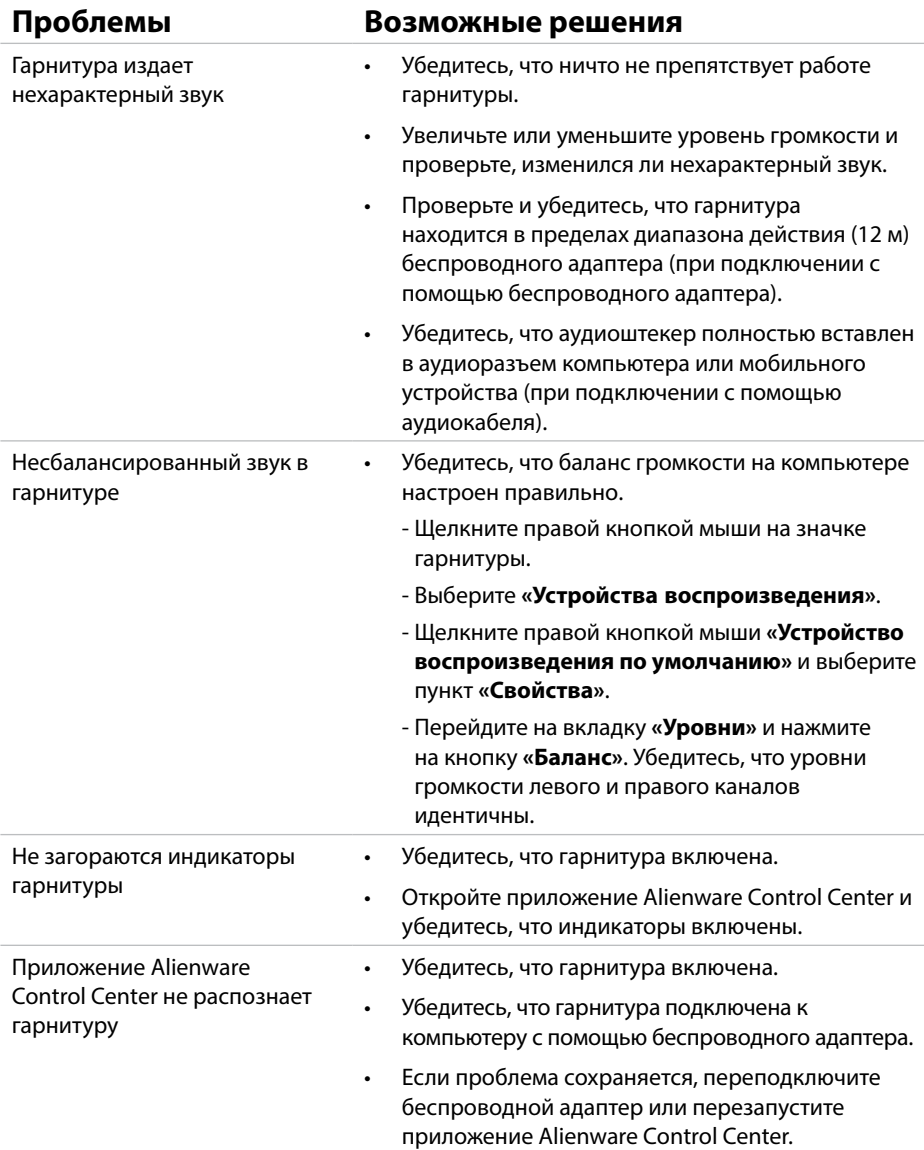

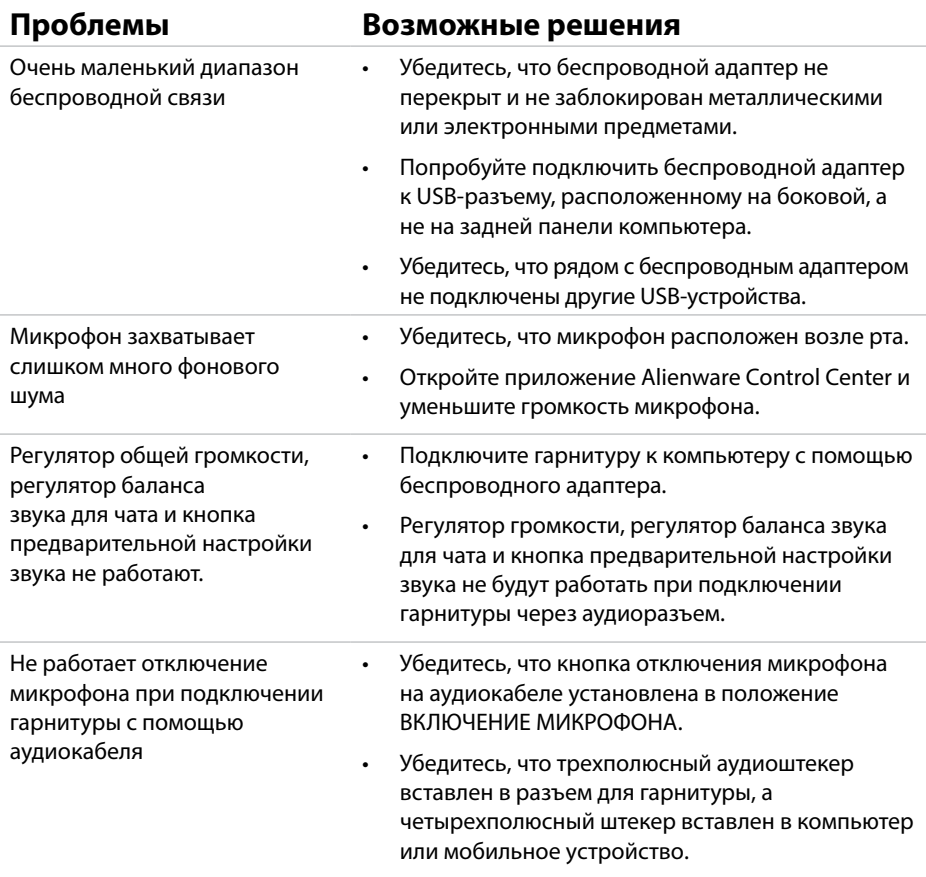

## <span id="page-21-0"></span>**Технические характеристики**

### **Общие сведения**

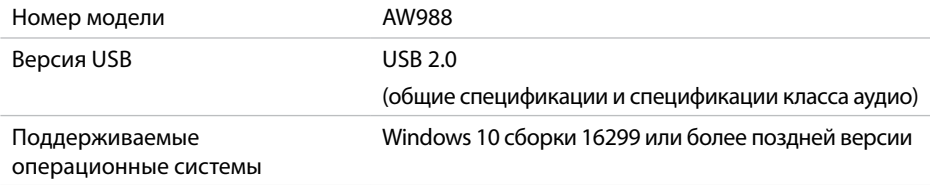

### **Физические характеристики**

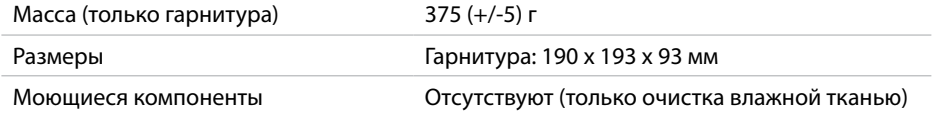

### **Условия окружающей среды**

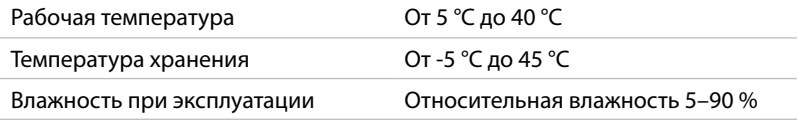

# <span id="page-22-0"></span>**Информация о гарантии**

#### **Ограниченная гарантия и политика возврата**

Для беспроводной игровой гарнитуры Alienware AW988 предоставляется ограниченная гарантия на оборудование сроком на 2 года. В случае приобретения с системой Dell действует гарантия на систему.

#### **Для клиентов в США:**

Приобретение и использование этого продукта регулируется соглашением Dell с конечным пользователем, приведенным на веб-сайте [www.Dell.com/terms](http://www.dell.com/terms). Этот документ содержит арбитражную оговорку, имеющую обязательную силу.

#### **Для клиентов в Европе, Африке и на Ближнем Востоке:**

На продаваемые и используемые продукты торговой марки Dell распространяется действие применимых национальных законов о правах потребителей, положений любого соглашения о розничной продаже (которое действует в отношении Вас и розничного продавца), а также положений соглашения Dell с конечным пользователем.

Dell может также предоставлять дополнительную гарантию на оборудование. Полная информация о соглашении Dell с конечным пользователем и условиях гарантии приведена на веб-сайте [www.Dell.com](http://www.dell.com)**.** Выберите свою страну из списка в нижней части главной страницы и нажмите ссылку «Условия и положения», чтобы ознакомиться с соглашением с конечным пользователем, или ссылку «Поддержка», чтобы ознакомиться с условиями гарантии.

#### **Для клиентов за пределами США:**

На продаваемые и используемые продукты торговой марки Dell распространяется действие применимых национальных законов о правах потребителей, положений любого соглашения о розничной продаже (которое действует в отношении Вас и розничного продавца), а также условий гарантии Dell. Dell может также предоставлять дополнительную гарантию на оборудование. Полная информация об условиях гарантии Dell приведена на веб-сайте [www.Dell.com](http://www.dell.com)/terms. Выберите свою страну из списка в нижней части главной страницы и нажмите ссылку «Условия и положения» или «Поддержка», чтобы ознакомиться с условиями гарантии.